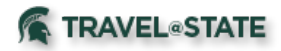

## **What warnings or errors would I see on Save vs Submit?**

"Ready for Review" button. This is subject to change. Below is a short reference on what types of warnings or errors would be presented when a traveler/delegate clicks the "Save" vs "Submit" buttons. Please remember that travelers have to click the "Submit" button on the Expense Report, so delegates may not see some errors when selecting the

#### **Key:**

**Errors** (red exclamation)

- Reassessed if error has been corrected when "save" or "submit" is clicked again, depending on what action triggered it.
- Will not allow you to continue until corrected.

### **Warnings (yellow triangle)**

- Will be shown based on specific selections chosen. If those selections change, i.e. date change, some warnings may disappear when "save" or "submit" is clicked again.
- Will allow you to continue without correcting.

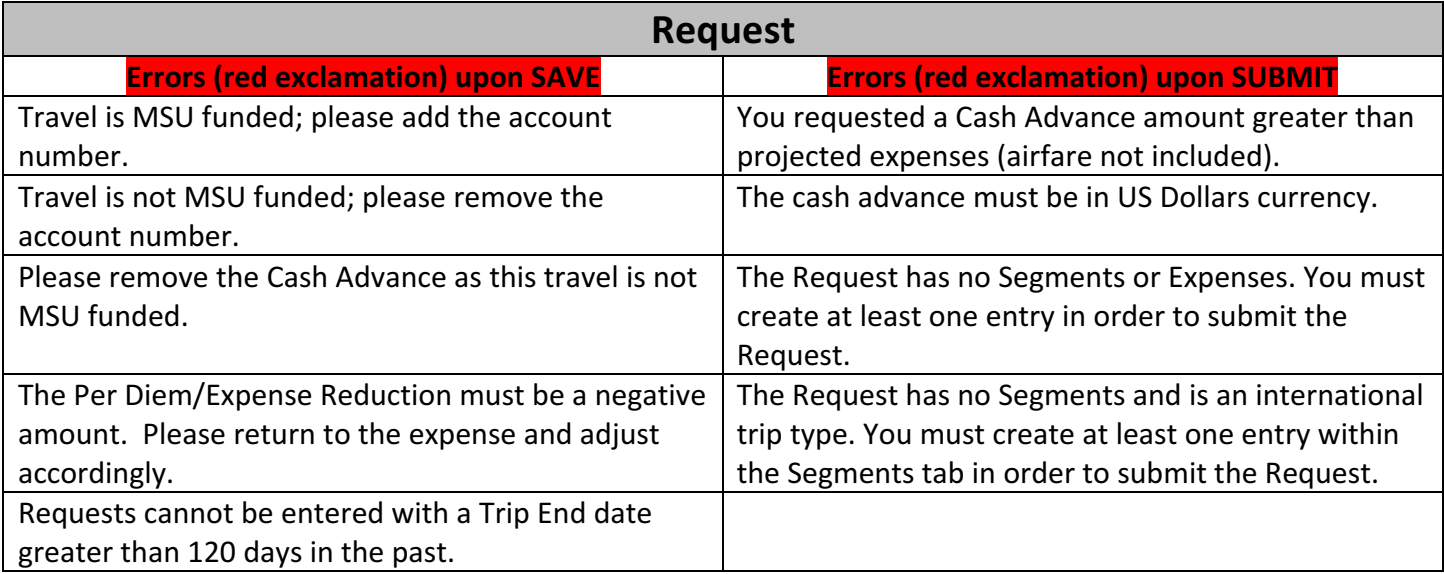

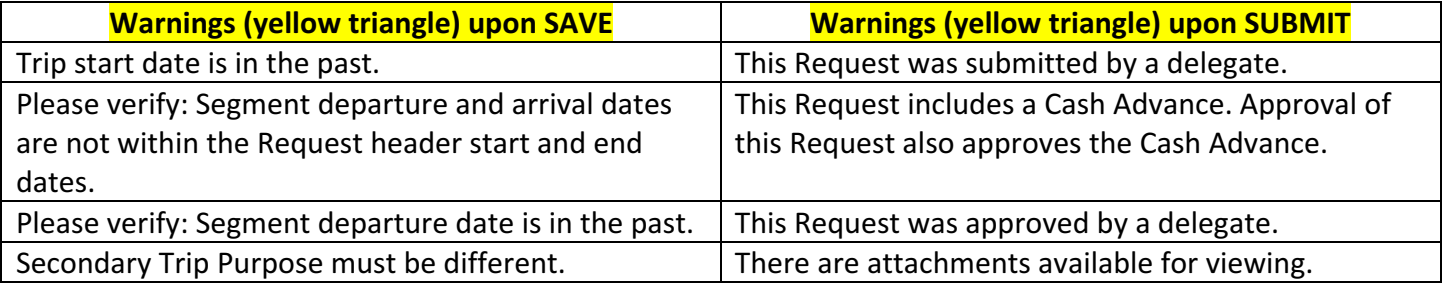

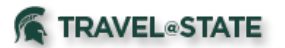

**Policy or Process reminders (shown as yellow triangles upon SAVE)** 

Due to the coronavirus outbreak, MSU has recommended all university-sponsored travel to China, Singapore and Hong Kong be suspended for students, faculty and staff through July 31, 2020. See: https://msu.edu/issues-statements/2020-01-30-update-coronavirus.php

Combined business and personal travel may require airfare quote at time of booking from the MSU Preferred Travel Agencies. See MBP Section 70 for details.

University Owned Vehicle (Motor Pool) is used to request approval to use a Motor Pool vehicle. This will NOT create a reservation. Please contact Transportation Services to reserve a vehicle upon approval of your request.

Faculty, staff or graduate student travelers are eligible for a cash advance for international travel only. If exception is needed for domestic travel, a hardship letter must be attached in the attachments area of the request.

Please note that all faculty, staff, and students traveling on MSU sponsored international travel (noneducation abroad) must register their travel in the MSU Global Travel Registry before departure.

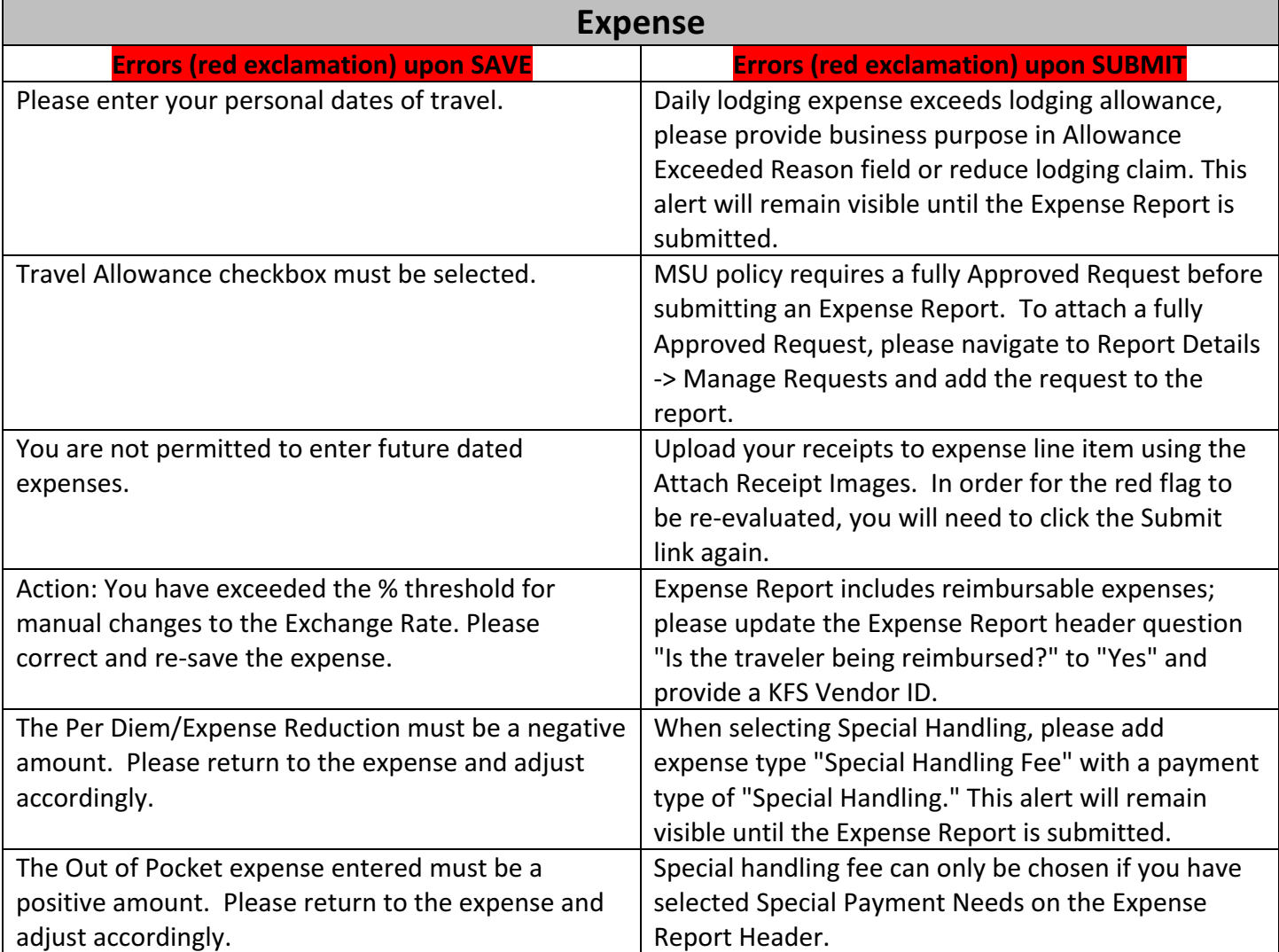

# **TRAVELSTATE**

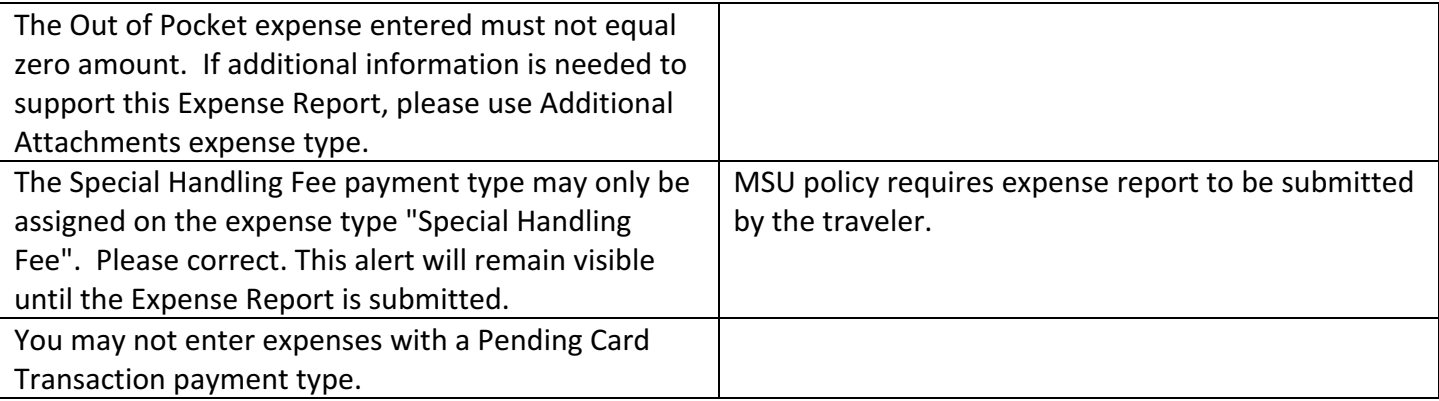

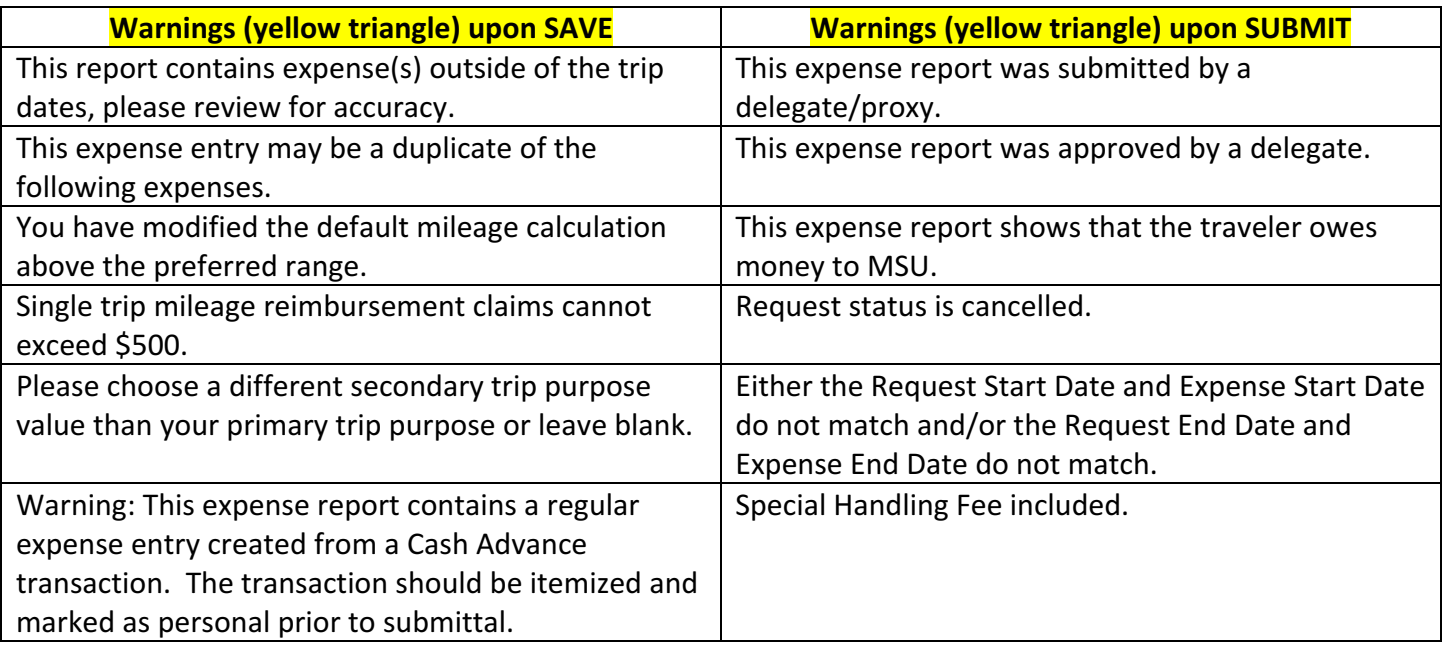

### **Policy or Process reminders (shown as yellow triangles upon SAVE)**

When selecting a Trip Purpose that includes Conference or Meeting Attendance, an agenda attachment is required. Please note that this alert will remain visible even if the task noted has been performed. If you are claiming meal per diem allowances or seeking lodging reimbursement on this expense report, please navigate to Travel Allowance -> Manage Travel Allowance to import or create an itinerary before adding any expenses. Please note that this alert will remain visible even if the tasks noted have been

performed.